# imagicle<sup>\*</sup>

# Prevent IIS Log files from using too much disk space on Windows Server

## **Description:**

The log files that IIS generates can, over time, consume a large amount of disk space. Logs can potentially fill up an entire hard drive.

#### How-to:

- Create a new vbs script in a new folder (example C:\Program Files (x86)\StonevoiceAS\Script\IIS Log Retention\iislogretention.vbs)
- 2. Put this in the script file and change iMaxAge variable to the number of das you'd like to retain logs for.

#### An example here

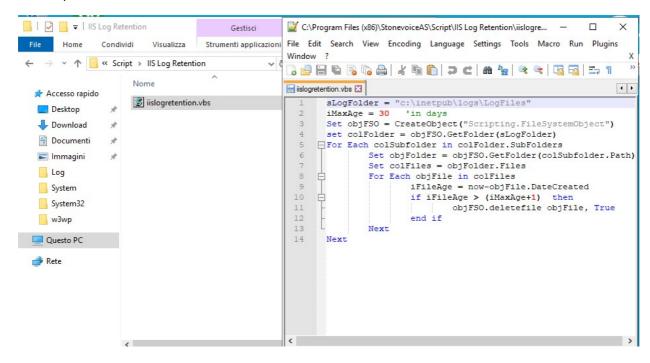

3. Set up a scheduled task to execute that script Using the Windows Task Scheduler, create a new task and set the trigget to execute daily. Create new action that looks like the following:

# imagicle<sup>1</sup>

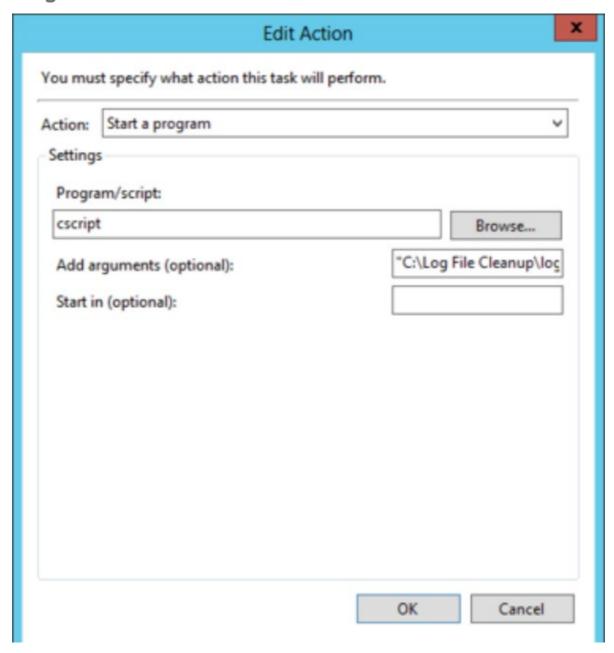

## Just put:

- *cscript* in Program/script field
- the path (example "C:\Program Files (x86)\StonevoiceAS\Script\llS Log Retention\iislogretention.vbs") to your scipt file inside the arguments textbox.